## **Teknatool International Limited**

7D Dallan Place, Rosedale, Auckland, New Zealand Tel: +64 09 477 5600 Fax: +64 477 5601

Email: <a href="mailto:service@teknatool.com">service@teknatool.com</a> Website: www.teknatool.com

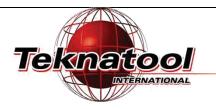

**Solution Procedure** 

## Installing NOVA DVR 3000 Upgrade Kit

Safe practices should always be employed to ensure the Health and Safety of yourself, employees and Date Raised: 1 August 2018 customers (if applicable) Refer to product manuals, exploded drawings and our website if further

assistance is required, or contact us on service@teknatool.com

Date Amended

## **Equipment's/ parts required:**

1 x Electronic control board assembly (Upgrade kit)

- SKU 55168: Main board control assembly
- SKU 55523: Control panel assembly

There are 3 main procedures to carry out in order to install the upgrade kit.

1. Replacing the electronic control board assembly

| Step | Description                                                                                                    | Image                                        |  |
|------|----------------------------------------------------------------------------------------------------|----------------------------------------------|--|
| 1.   | Take the headstock off to gain access to the screws holding the whole electronic assembly.  Remove the screws to take the electronic control board off from the headstock. Refer to FAQ article:  NOVA DVR 3000 POWER PROBLEMS  Attachment: How to Change the DVR Control Board  Remove the old interface board by removing 4 Philips screws on the side. Remove all the cables connected to the back of the interface board (it can be pulled out by hand). | Figure 1: NOVA DVR 3000 control panel screws |  |
| 2.   | 2 Replace the whole electronic assembly with the new upgrade kit and fasten it with the screws.                                                                                                    |                                              |  |

2. Changing the location of the ground winding

| Step<br>No | Description                                                                                         | Image                                               |
|------------|----------------------------------------------------------------------------------------------------|-----------------------------------------------------|
| 1.         | Change the location of the ground wire from the bottom to the side when reassembling the headstock. | New location  Figure 2: New location of ground wire |

## 3. Changing the software setting

| Step No | Description                                                                                       |  |
|---------|---------------------------------------------------------------------------------------------------|--|
| 1.      | Enter service mode on the lathe                                                                   |  |
|         | Refer to FAQ article: How to enter Service Mode and Check serial no. & parameter on DVR XP lathe. |  |
|         |                                                                                                   |  |

2. Once in service mode, press **Program/P**> until the parameter "**SpdMaxAdv**" comes up.

Navigate down to the parameter "SpdAdvMax" and change the value from 1000 to 600.

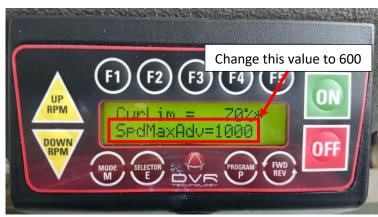

Figure 3: Parameter values

To change the parameter value (Example):

| Step | Description                                                                                                    | Image                                                                                                    |
|------|----------------------------------------------------------------------------------------------------|----------------------------------------------------------------------------------------------------|
| No.  |                                                                                                    |                                                                                                    |
| 1.   | Navigate through the menu pages on service mode.  Locate the parameter that you want to change.  Note: Make sure that there is a "*" next                                                                                                    | F1 F2 F3 F4 F5  UUTS:::St.p= 345U*  UUTS:::St.p= 220U  OFF  MODE SELECTOR PROGRAM PAYOR PAYOR PA |
| 2    | to the parameter.  Use the <b><fwd rev=""> key</fwd></b> to select the correct line.  Change the parameter value using                                                                                                    |                                                                                                    |
| 2.   | <up> <ul> <li>VIP RPM&gt; or <down rpm=""> keys</down></li> </ul> </up>                                                                                                    |                                                                                                    |
|      | Press <b><selector e=""></selector></b> then the "*" will change to a "?" allowing the user to save changes made to the parameter value. Change the parameter value by pressing <b><up< b=""> <b>RPM&gt;</b> or <b><down rpm=""></down></b></up<></b> | F1 F2 F3 F4 F5  UVTSdStp= 335U2  UVTSdRun= 220U  OFF  MODE SELECTOR PRODUCT OFF                                                                                                    |
|      | Once the parameter value is changed, press <b>Program P</b> to save                                                                                                    |                                                                                                    |
|      | the change into the software.                                                                                                    |                                                                                                    |
| 3.   | Turn off the machine for 1 minute and turn it back on again.                                                                                                    |                                                                                                    |